## **Moving Issues within Structure**

## **Basic Moves**

There are four basic operations that change structure. All of them are available on the toolbar, and they also can be done from keyboard. Hover mouse pointer over the operation button in the toolbar and a tooltip with the keyboard shortcut will appear.

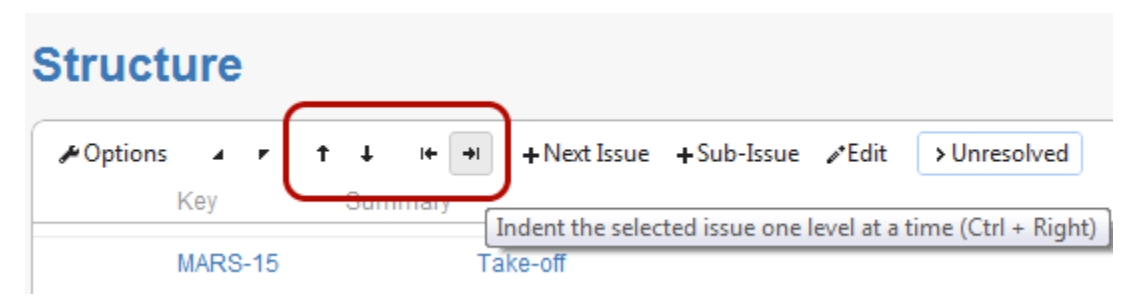

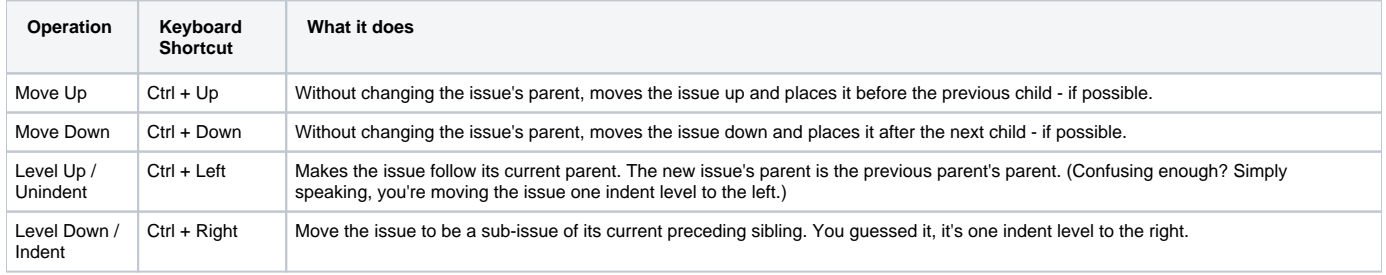

When you move an issue that has sub-issues, the whole sub-tree is moved.

When you make changes in the structure, they are uploaded to the server asynchronously, allowing you to continue working regardless of the G) network delay. You can do a rapid succession of the basic moves, for example, regardless of the time it takes to effect these changes on the server side. There's a **synchronizing** icon in the widget status bar that tells whether there are pending uploads or downloads.

## **Moving an Issue to an Arbitrary Position**

The basic moves can only adjust issue position one place at a time, so if you need to place an issue at a specific position not close to its current position, you can do that with [Drag-and-Drop](https://wiki.almworks.com/display/structure017/Using+Drag-And-Drop) or [Cut & Paste.](https://wiki.almworks.com/display/structure017/Issue+Clipboard) Cut & Paste also allows to copy hierarchy from one structure to another.